# **CD** Tridan

**Jeu de questions**

**#** Chef de projet digital

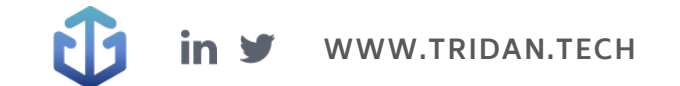

## **Questions Tridan**

Q1 : Afin d'augmenter le trafic de votre site web, vous souhaitez vous positionner en tête sur les pages de résultats Google, devant le premier résultat naturel. Comment cette position peut-elle être nommée ?

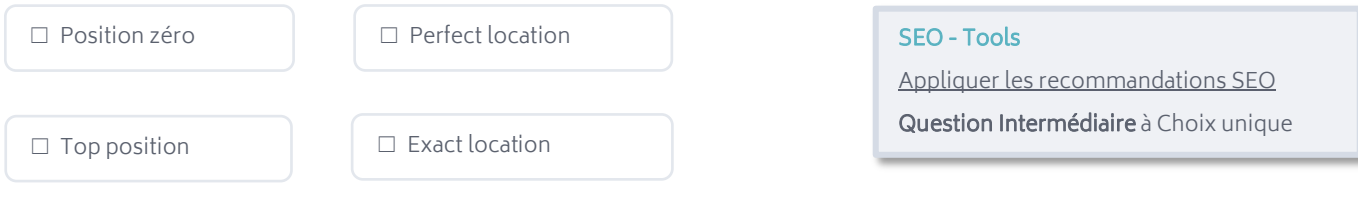

Q2 : Vous souhaitez consulter les statistiques de pages de sortie de votre site web. Sur quelle section du menu de Google Analytics cliquez-vous ?

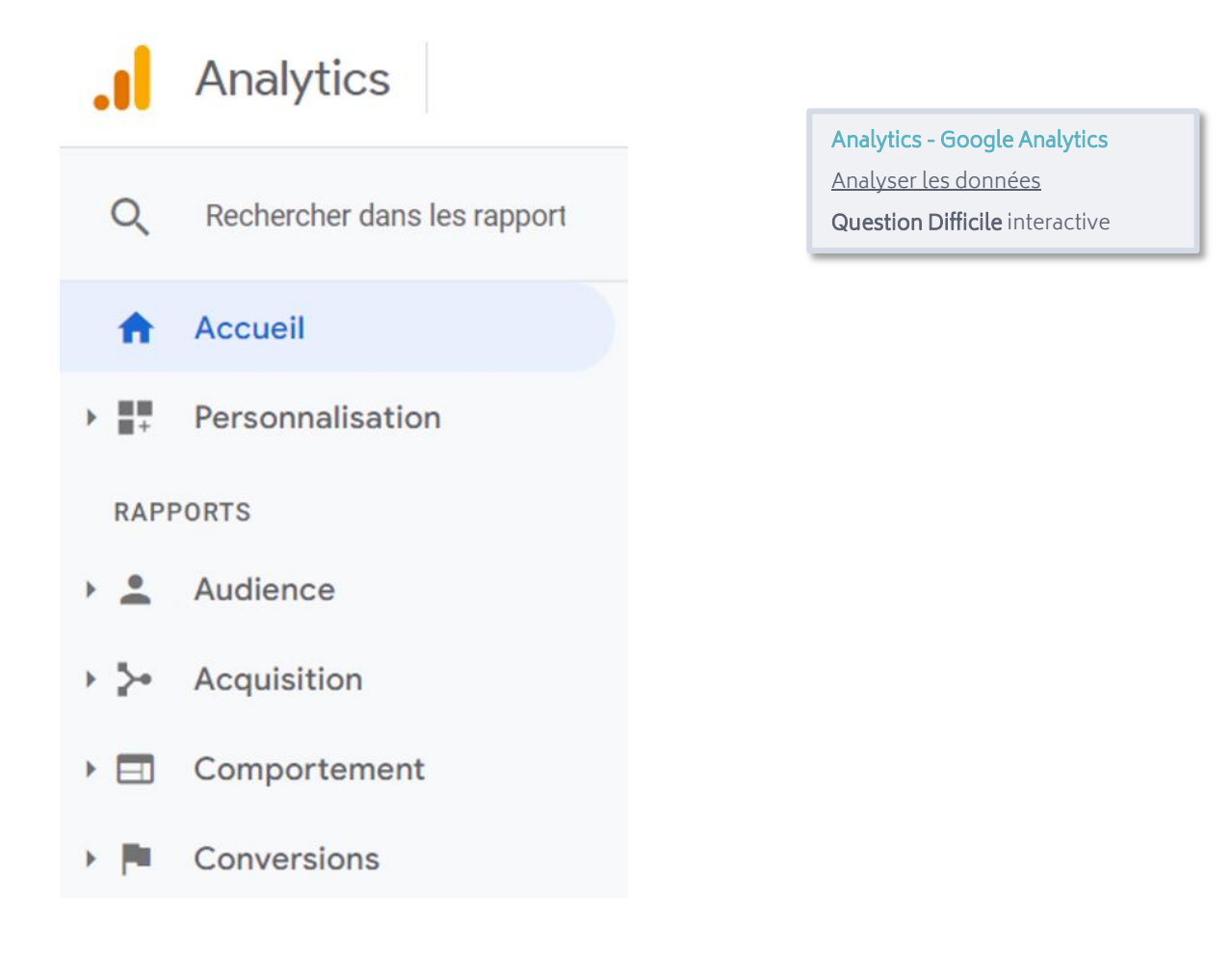

Q3 : Laquelle des propositions suivantes n'est PAS un exemple d'option de bouton CTA ?

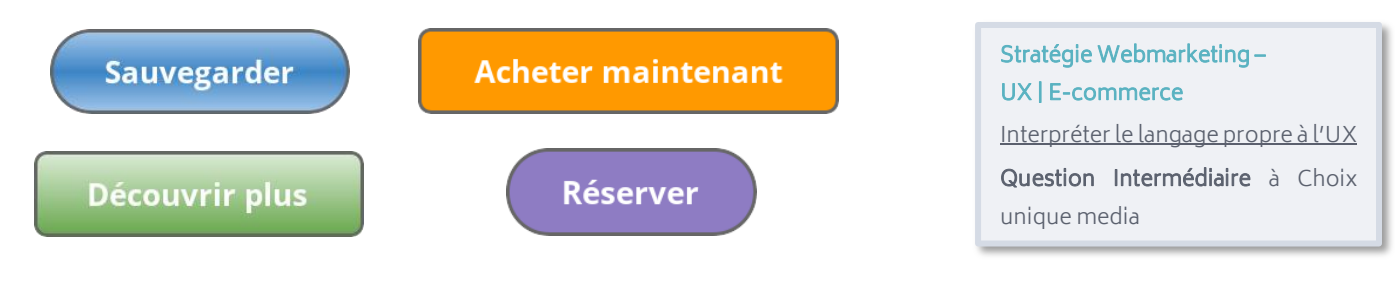

Q4 : Lors d'une discussion entre collègue, on vous parle de Reels. Mais sur quels réseaux sociaux retrouvent-on cette fonctionnalité ?

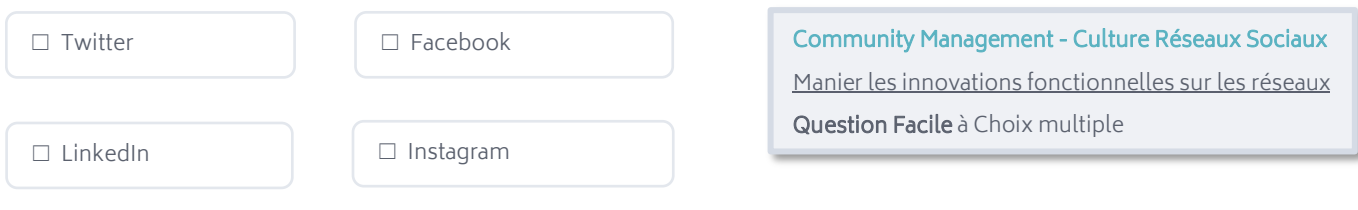

#### Q5 : D'après ces chiffres, à combien s'élève le CTR pour cette campagne Google Ads ?

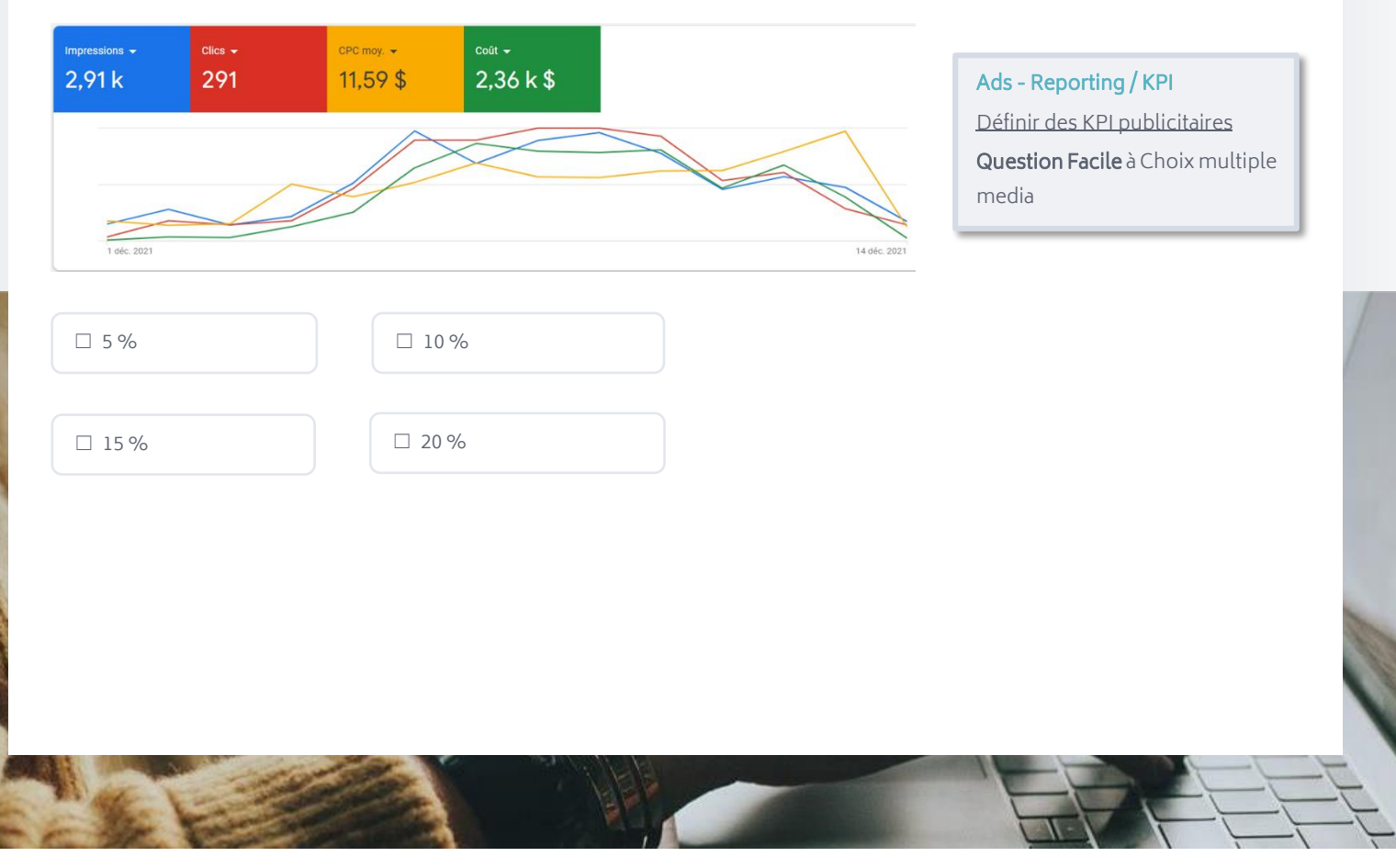

Q6 : Tridan souhaite intégrer une favicon sur son site web. Laquelle de ces images semble la plus adaptée à cet usage ?

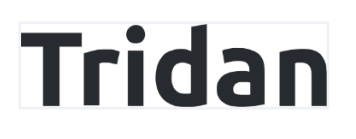

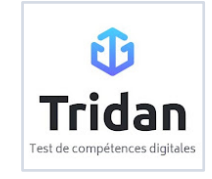

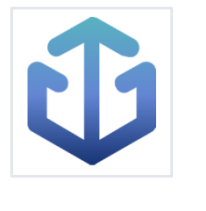

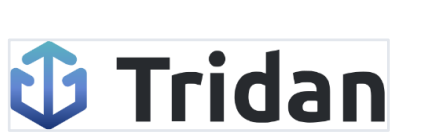

Webmastering – Site Internet Connaître les environnements

techniques de gestion d'un site web Question Difficile à Choix unique

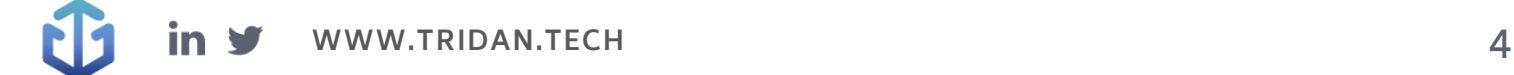

## **Réponses aux questions**

Q1 : Afin d'augmenter le trafic de votre site web, vous souhaitez vous positionner en tête sur les pages de résultats Google, devant le premier résultat naturel. Comment cette position peut-elle être nommée ?

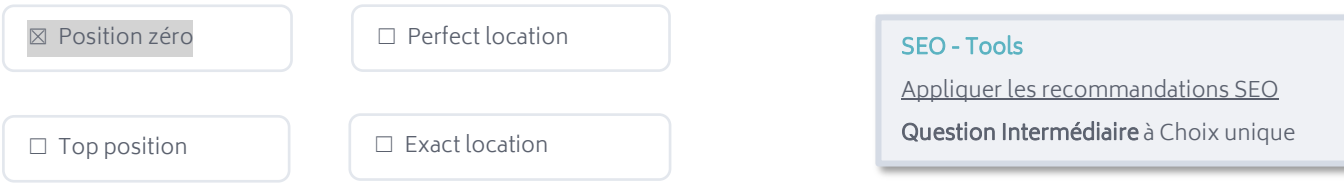

A savoir : La position zéro est un extrait de page web se positionnant devant le premier résultat naturel sur les SERP. Même si elle se positionne sous les annonces Ads (lorsqu'il y en a), la position zéro est un excellent moyen de mettre en avant son site web.

Q2 : Vous souhaitez consulter les statistiques de pages de sortie de votre site web. Sur quelle section du menu de Google Analytics cliquez-vous ?

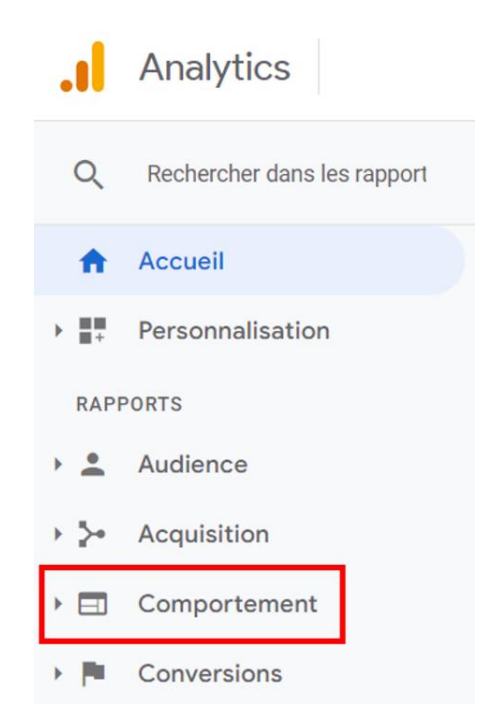

Analytics - Google Analytics Analyser les données Question Difficile interactive

A savoir: L'outil Google Analytics donne accès à des données concernant les internautes, leur comportement et l'acquisition sur un site web. La section « Comportement » permet entre autres de consulter des statistiques quant aux pages de sortie, aux pages de destination, ou au temps de chargement. Q3 : Laquelle des propositions suivantes n'est PAS un exemple d'option de bouton CTA ?

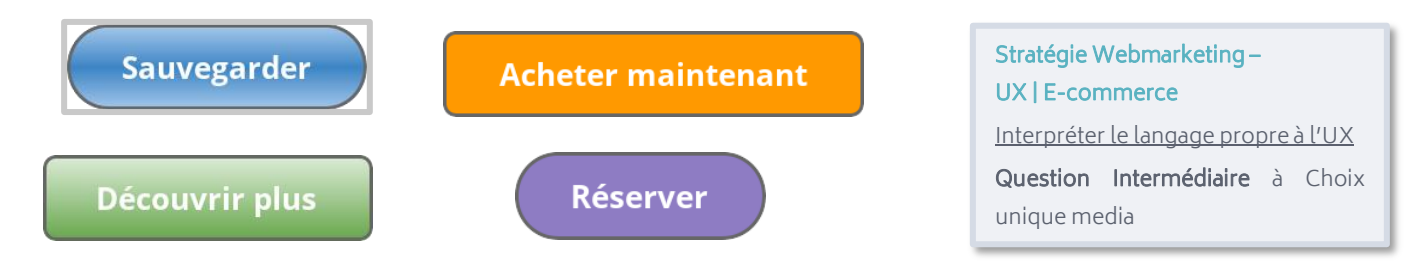

A savoir : Le CTA, acronyme de Call-To-Action, prend la forme d'un bouton situé sur une page web. Ce bouton est construit autour d'un verbe d'action et fait un lien vers une autre page. Il a pour objectif d'inciter l'internaute à entreprendre une action précise permettant généralement une conversion.

#### Q4 : Lors d'une discussion entre collègue, on vous parle de Reels. Mais sur quels réseaux sociaux retrouvent-on cette fonctionnalité ?

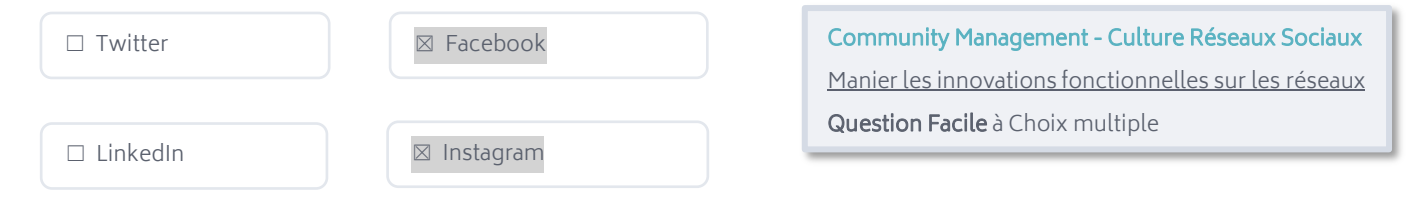

A savoir : Les Reels sont une fonctionnalité d'Instagram et de Facebook qui désignent un format spécifique de vidéos pouvant durer jusqu'à 90 secondes, qui s'affichent en plein écran (9:16). Ils sont souvent utilisés avec de la musique, des filtres et des effets en réalité augmentée.

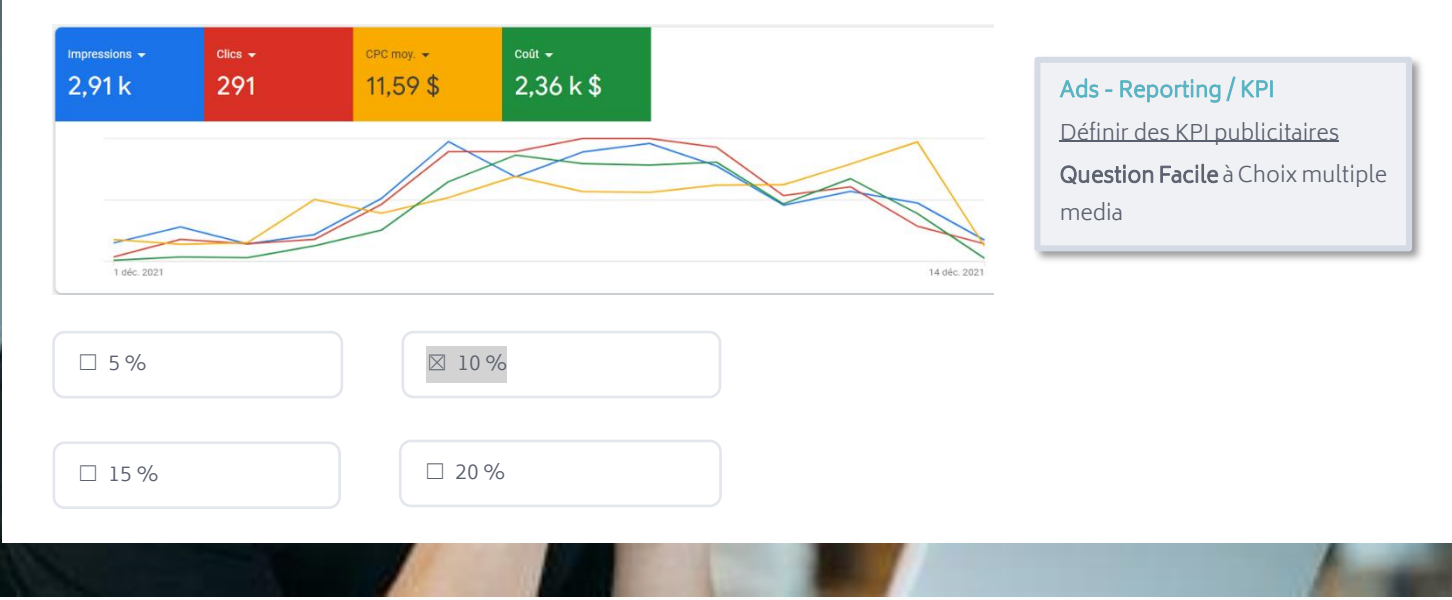

#### Q5 : D'après ces chiffres, à combien s'élève le CTR pour cette campagne Google Ads ?

A savoir : Le CTR, ou click-through rate est un indicateur (KPI) auquel on s'intéresse pour l'évaluation pour évaluer l'efficacité de campagnes marketing. Il est exprimé en % et correspond au nombre de clics par rapport au nombre total d'impression (clic / impressions = CTR).

Q6 : Tridan souhaite intégrer une favicon sur son site web. Laquelle de ces images semble la plus adaptée à cet usage ?

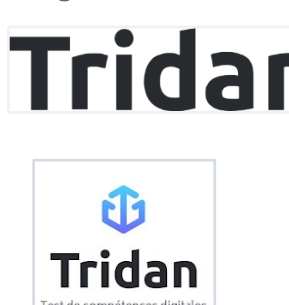

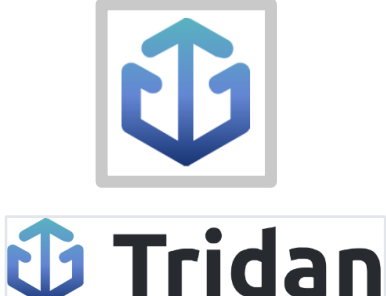

Webmastering – Site Internet Connaître les environnements techniques de gestion d'un site web Question Difficile à Choix unique

A savoir : La favicon est un élément visuel qui permet aux internautes d'identifier le site et qui contribue donc à l'expérience utilisateur. Elle s'affiche notamment sur les navigateurs web à côté du titre d'un onglet. Du fait de sa petite taille et de son format carré, il est important que l'image choisie soit adaptée. Une favicon doit donc être relativement simple et ne pas comprendre trop de détails sous peine de nuire à la compréhension.

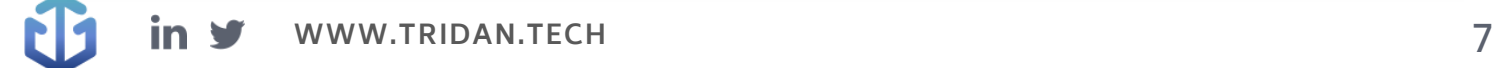

### **L'ACCOMPAGNEMENT TRIDAN**

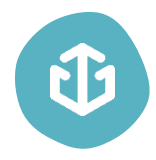

Tridan est un réel soutien qui peut grandement faciliter vos démarches de recrutement et accroître leur efficacité. Vous pourrez ainsi trouver le candidat qui répond le mieux à votre besoin et qui deviendra un collaborateur sur lequel vous pourrez compter.

Fort d'une expérience d'une dizaine d'années au sein d'agences de marketing digital, Tridan dispose d'une grande expertise dans le domaine du digital et connait les enjeux que vous rencontrez dans le recrutement de profils digitaux.

Tridan propose aujourd'hui 3 tests différents, dont celui qui est le plus susceptible d'être adapté à votre besoin, le [Test Tridan+ Marketing Digital.](https://www.tridan.tech/tridan-marketing-digital/) Il évalue les 6 principaux champs de compétences du marketing digital :

- Ads
- SEO
- Social Media
- Stratégie Webmarketing
- Analytics & KPI
- Webmastering

Aujourd'hui, déjà plus de 3240 profils sont certifiés Tridan ! 99 % des entreprises utilisant les tests Tridan indiquent suivre les scores pour leur recrutement. Pour ce qui est des candidats, 78 % d'entre eux trouvent un emploi dans les 6 mois suivant le passage du test.

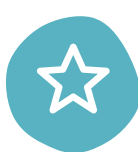

#### Les avantages de faire passer les tests Tridan :

- S'assurer des compétences opérationnelles d'un candidat (recrutement, alternance, stage...)
- Minimiser les risques et les coûts liés à une erreur de recrutement
- Évaluer les candidats au recrutement
- Faire passer le test en présentiel ou en distanciel
- Accéder à un rapport détaillé des compétences
- Comparer les résultats des candidats

[Commandez dès maintenant v](https://www.tridan.tech/tarifs/)os tests Tridan afin de recruter et valoriser vos collaborateurs ! Bénéficiez d'un test gratuit dès votre inscription.

Si comme 80 % des grandes entreprises, vous souhaitez externaliser votre processus de recrutement, vous pouvez confier cette charge au cabinet Tridan. Il vous fait bénéficier d'un gain de temps considérable, et surtout d'une expertise notable dans le recrutement de profils orientés vers le digital. Le processus est géré de A à Z dans l'objectif de vous proposer le ou les collaborateur(s) idéal(s).

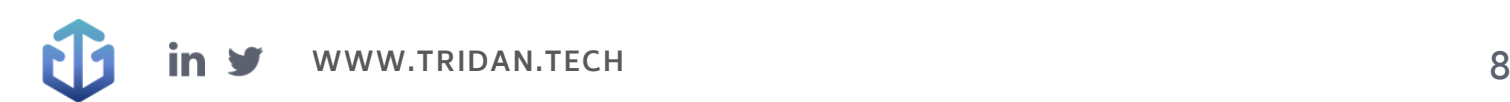

# CD Tridan

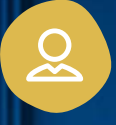

### Mail de contact : [contact@tridan.tech](mailto:contact@tridan.tech)

N° de tél : [02 41 23 82 32](tel:0241238232)

Prendre rendez-vous : [https://www.tridan.tech/contact](https://www.tridan.tech/contact/?utm_source=pdf&utm_medium=clic&utm_campaign=trame-recrutement)

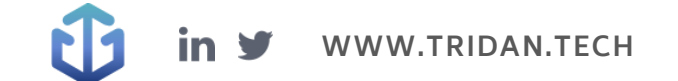